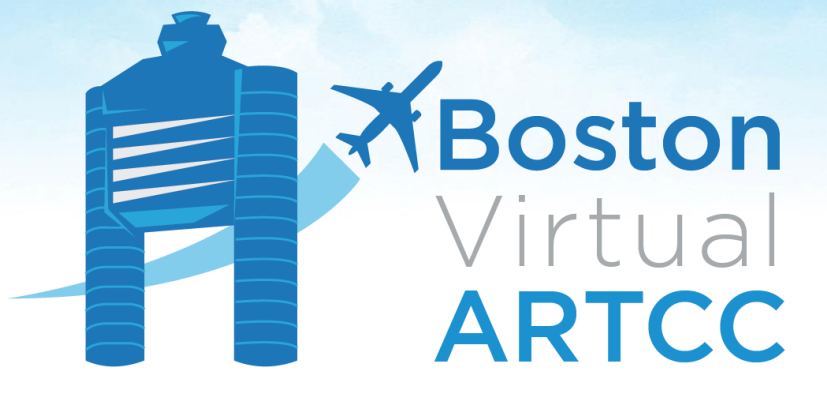

**Member Discord Connection Guide** 

> **Version E** May 21, 2021

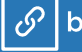

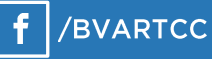

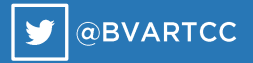

## **The BVA Member Discord**

The BVA Member Discord is a social text platform that offers BVA members a supplementary means of communicating. Accessible to all members, the BVA Member Discord is designed to be a social platform to enhance flying and controlling on the network. Feel free to say hello, introduce yourself, and ask questions.

The use of Discord is not a requirement to fly or provide ATC on the network.

Like our forums and TeamSpeak, communications through Discord are governed by [BVA's](https://forum.bvartcc.com/index.php?app=bvaportal&module=members&controller=expectations)  [Member Expectations.](https://forum.bvartcc.com/index.php?app=bvaportal&module=members&controller=expectations) Members are always expected to act professionally, maturely, and respectfully toward each other.

If you are looking to speak with someone via voice, check out our [Member TeamSpeak.](https://forum.bvartcc.com/bvaportal/members/social/)

## **Discord Installation & Connection Instructions**

Discord is a chat application used by communities around the world. There are desktop, mobile, and web versions of Discord.

#### **Getting Started with Discord**

*If you are already familiar with Discord, skip to the "Connecting to the BVA Discord" section.*

First, download and login to Discord:

- 1. Navigate to the [Discord website.](https://discordapp.com/download)
- 2. Select the appropriate download for your operating system.
- 3. Follow the instructions and prompts to install the program. (You can also use the web and mobile versions of Discord, but the desktop client works very well.)

Once you have downloaded and installed the Discord application, open the program. You'll be asked to login to, or create, a Discord account. (Note: this is an account with Discord, which is not affiliated with BVA or VATSIM.)

You're now ready to connect to our server.

#### **Connecting to the BVA Discord**

When you have a Discord account, go to the [Social](https://forum.bvartcc.com/bvaportal/members/social/) page of BVA's website and click the "Join our Discord" button. Click "Authorize" when prompted, and you'll then be placed directly into the server. You'll find welcome information and additional instructions once you login.

If you're new to Discord, the following pages will provide more information about how the application works.

## **Smartphone/Tablet App**

Discord is very mobile-friendly and is designed to enable you to stay connected with the community while on the go. Once you have registered an account, joined the BVA Member Discord server, and been verified, we encourage you to use Discord on your smartphone and tablets. Simply download and install Discord through your phone/tablet's app store, then login to the account you previously registered. The BVA Member Discord and your permissions will automatically sync.

# **Using Discord**

As you may know, BVA's Member TeamSpeak is a social interface designed to interact with other members via voice. Generally, people using TeamSpeak are "online", present, and are actively flying or air traffic controlling.

Unlike TeamSpeak, Discord is more of an ongoing chat client. Our Member Discord does not have voice capability (except for the Cape Air Virtual section) and is more mobile-friendly than TeamSpeak. Members are be encouraged to join the chat and to use Discord to ask questions or send messages to members, friends, etc. when they aren't connected to the network or around the community. Discord is more of a "group chat" setting that also allows for announcements, targeted questions/answers, and member connectivity. Think of Discord as a modernized, mobile forum board.

Note: when you close or log out of Discord, you remain within the server (but show "offline"). The "Leave Server" option is to be used only if you no longer desire to have your Discord account associated with the BVA Member Discord server.

Once you have verified your account and gained your permissions, you will see a variety of text channels available for use. These range from general lounges to troubleshooting and assistance-related channels. Each channel has a description and may also contain a pinned message for further information regarding the channel's topic.

#### **Boston Virtual ARTCC**  $\checkmark$  # lounge General discussion centered around BVA and/or the aviation community as a whole.  $\Box$   $\Psi$  Search  $Q$   $Q$  ?

Depending on your involvement with BVA's sub-communities, you may also have access to additional community text channels. Begin to explore and be sure to say hello and introduce yourself within the #intro-and-getting-started channel! If you have questions, there's a channel for that too!

#### **Notifications**

There are two areas to adjust notification settings.

First, on the **Social** page, you'll see the options to receive notifications for ATC availability, events, and other community news. You can adjust these settings any time through the website and they will automatically synchronize to Discord.

In most cases, you won't need to make any further changes from within Discord. However, if you want to follow a certain channel, you can manage this from within Discord by clicking on "Boston Virtual ARTCC", then selecting "Notification Settings".

### **Support**

For any support accessing the Member Discord, please contact [support@bvartcc.com,](mailto:support@bvartcc.com) make a post on our forums, or seek assistance in our Member TeamSpeak.